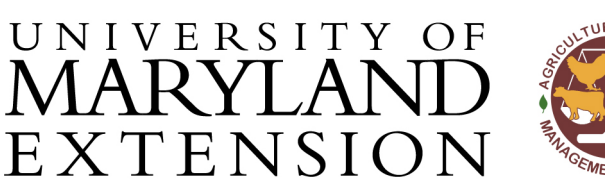

Agricultural Nutrient Management Program Department of Environmental Science and Technology 0116 Symons Hall 7998 Regents Dr. College Park, MD 20742 TEL 301-405-1319 | FAX 301-314-7375 www.extension.umd.edu/anmp

# *NuMan Pro 5.0***: Making adjustments in the Recommendations page**

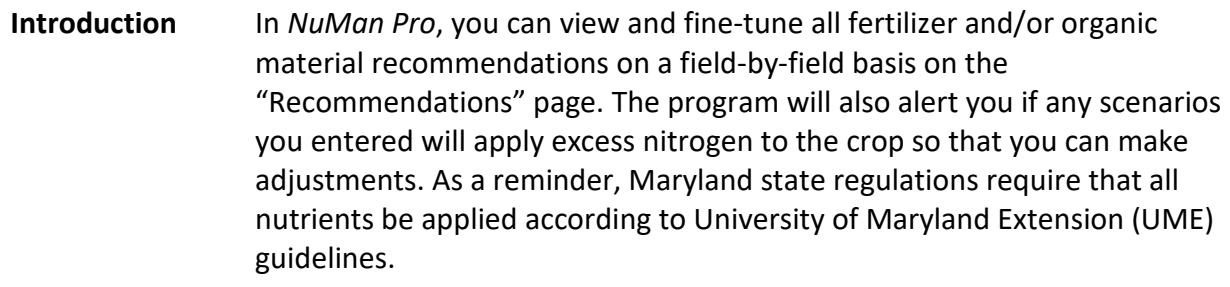

## **Contents** In this document, you will find instructions for:

- [Fine-tuning recommendations](#page-0-0)
- Linking [multiple crops per growing season](#page-2-0) (versus alternate crop [scenarios\)](#page-2-0)
- Fixing nitrogen [excesses when the "Recommendations" page is](#page-3-0)  [flagged](#page-3-0)

#### <span id="page-0-0"></span>**Fine-tuning Instructions**

**recs**

An organic recommendation may be fine-tuned for crops such as small grains that agronomically require split applications of organic nutrients. These crops will automatically produce recommendations with more than one application for a single organic material, split according to the crop's nitrogen requirements, regardless of only adding one application on the "Scenarios" page.

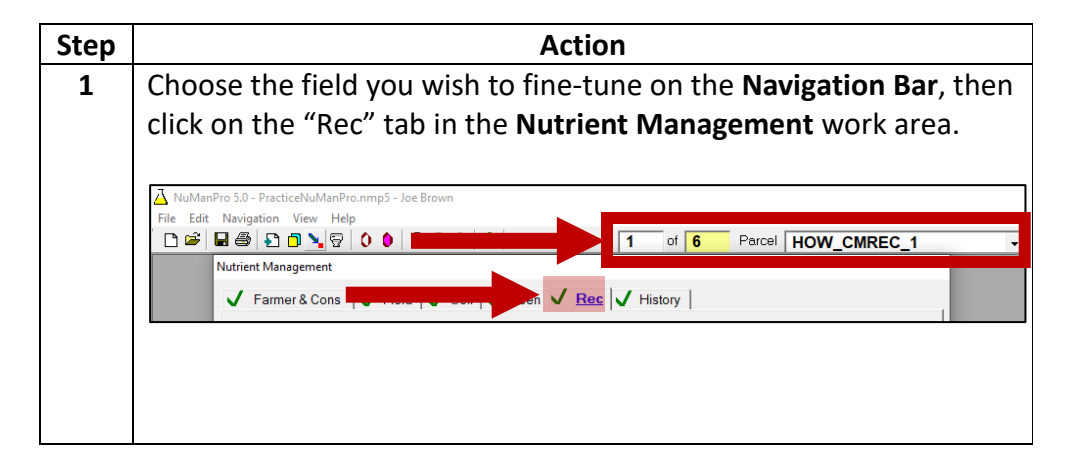

The University of Maryland Extension programs are open to all and will not discriminate against anyone because of race, age, sex, color, sexual orientation, physical or mental disability, religion, ancestry, or natural origin, marital status, genetic information, political affiliation, or gender identity and expression.

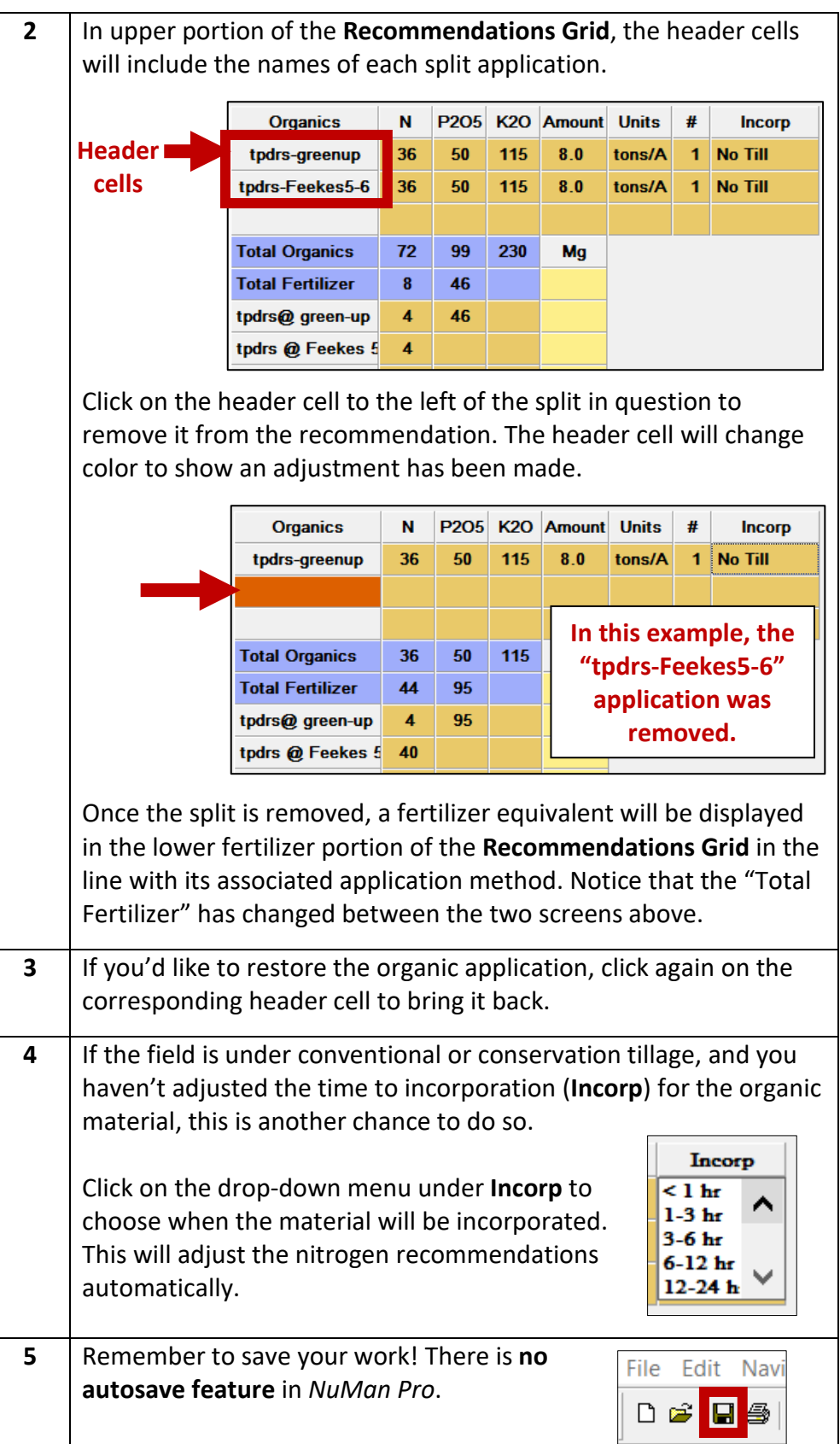

### **Instructions**

<span id="page-2-0"></span>**Linking multiple crops per growing season (versus alternate crop scenarios)**

*NuMan Pro* can be used to generate recommendations for single or multiple crops in a field (multi-cropping), but it can also be used to generate recommendations for alternate crops if a client does not yet know what will be grown in a field. In order to distinguish between multicropped and alternate crop recommendations, you need to link the multicrops in the "Recs" page. This is critically important on fields where P Risk Assessments are required and manure is applied to more than one crop per year. This action will add the P contribution from all manure applications during the year and then reports it in the PMT module.

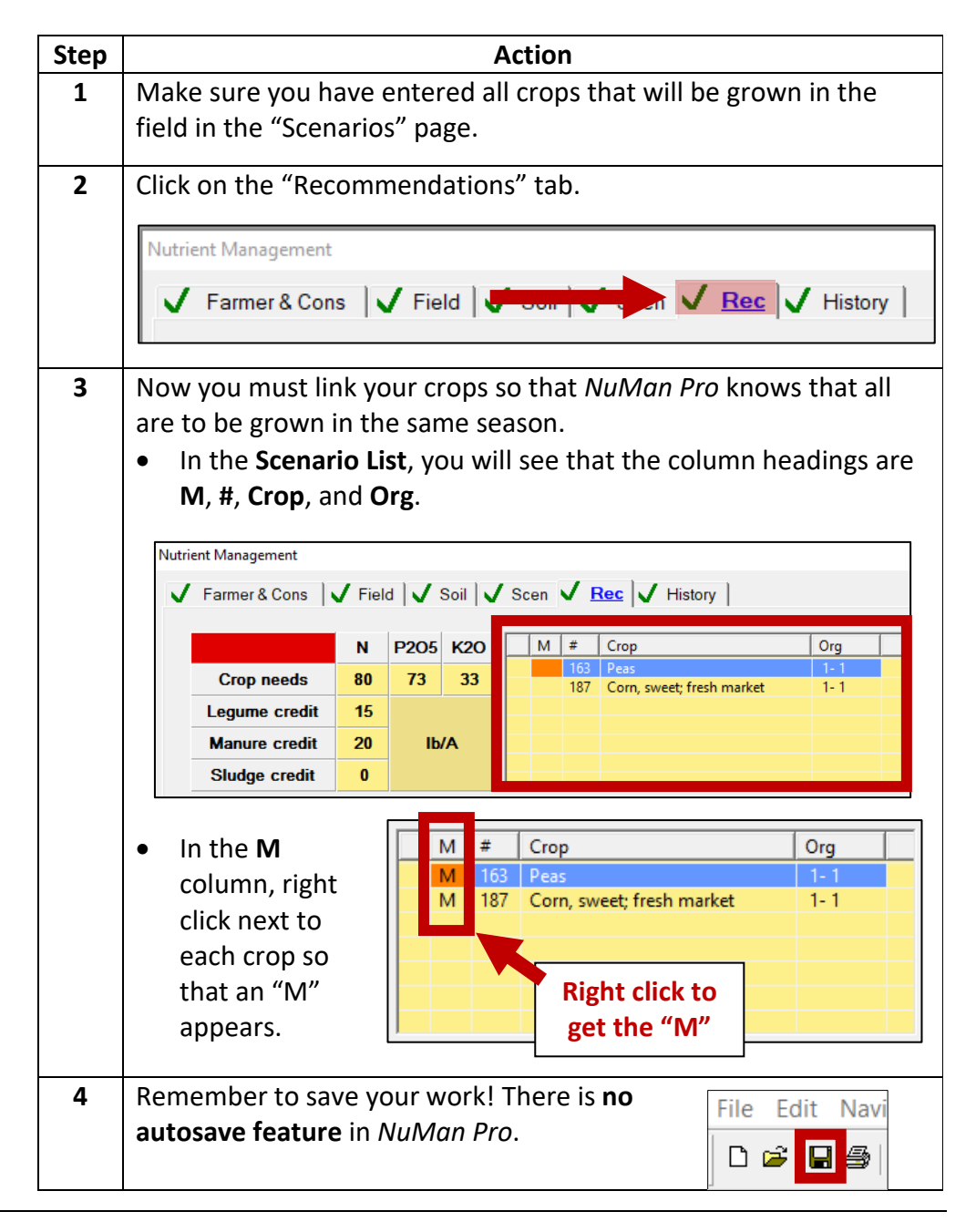

# <span id="page-3-0"></span>**Fixing nitrogen excesses when the "Recs" page is flagged**

#### **Instructions**

A scenario containing a nitrogen excess from applied organic materials will be flagged and will not print because it is outside the scope of UME nutrient recommendations. It is the planner's responsibility to adjust the scenario to eliminate the nitrogen excess and this type of adjustment can be made in a variety of places on the "Recommendations" page.

\*\*Note: Depending on where the adjustment is made, the adjustment may affect other scenarios for the same field and may change choices made on the "Scen" page.

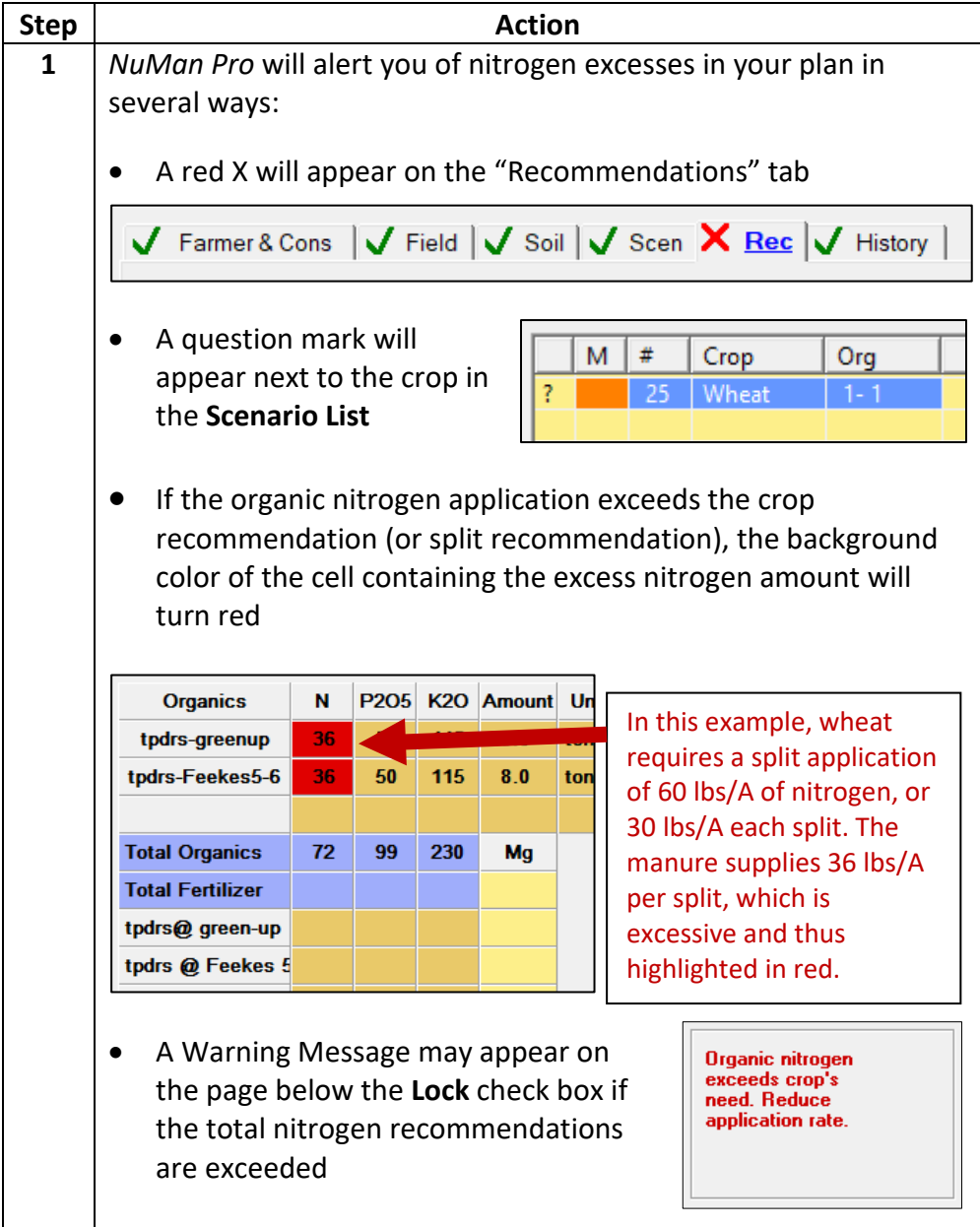

**2** Make any or all of the following adjustments to eliminate the nitrogen excess: A. Adjust split applications of organic materials • See the instructions for ["Fine-tuning Recommendations"](#page-0-0) in this document B. Change the basis of recommendations for organic materials • In the **Crop Needs Grid**, click on any of the column headings to change the recommendations basis. N P205 K20 Crop  $M$  $#$ Org **Crop needs** 60 96  $52$ **Legume credit**  $\bf{0}$ **Manure credit**  $\mathbf{0}$ Ib/A **Sludge credit**  $\mathbf{0}$ High C/N winter cover crop **Organics**  $\mathbf N$ **P205 K2O** Amount Units # **Incorp** tpdrs-greenup 36 50 115  $8.0$ tons/A 1 **No Till** tpdrs-Feekes5-6 36 50  $\mathbf{1}$ 115  $8.0$ tons/A **No Till** For example, to go from a pre-set rate (which is shown above) to a nitrogen based recommendation, click on **N**.  $\overline{\mathbf{N}}$ ı 205 K20  $M \mid #$ Crop Org **Crop needs** 60 96 52 **Legume credit**  $\pmb{0}$  $\mathbf 0$ **Manure credit** Ib/A **Sludge credit**  $\mathbf{0}$ High C/N winter cover crop  $N$ P2O5 K2O Amount **Organics Units** # Incorp tpdrs-greenup  $30$ 42 97  $6.7$ tons/A No Till 1 tpdrs-Feekes5-6 30 42 97  $6.7$ tons/A  $\mathbf{1}$ **No Till** You will see that the **Amount** of the organic material that can be applied has changed and that the **N** rate in the organics section of the **Recommendations Grid** is no longer highlighted in red. \*\*It is the planner's responsibility to know if the application rate (or **Amount**) is below the limitations of current organic material spreading technology and adjust accordingly.

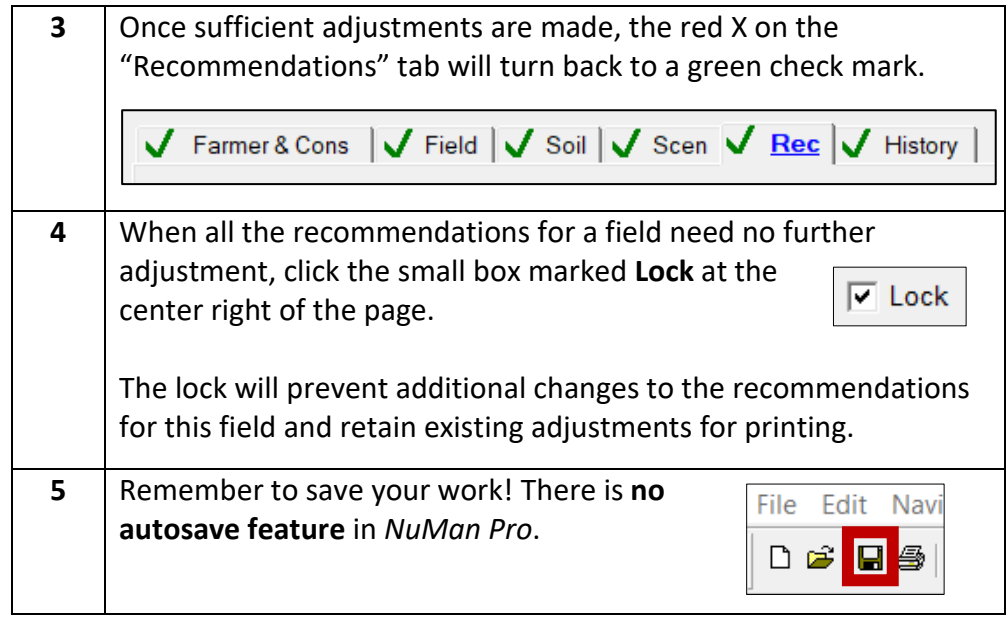

Updated 3/11/2020